## Rachel Urovitz

Tool: Reminder App: "Remind" <a href="https://www.remind.com">https://www.remind.com</a>

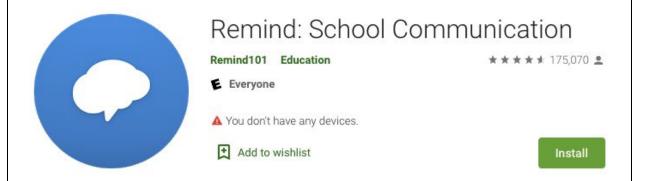

This tool works as an agenda and line of communication between teachers, students, and parents/guardians. Similar to a class website, teachers create a "class" and can add students and parents emails and/or phone numbers. Teachers have control over the access and need to approve who is added to the class. Teachers can also change settings to ensure emails/phone numbers are kept private between members if desired. This App can also be linked to Google Classroom so students can get reminders about assignment due dates or tests, as well as upcoming events or important information.

Real-time messaging with your class, group, or a single person.

Send text messages straight to any phone.

See who's read your messages and who's missing out.

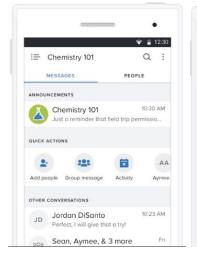

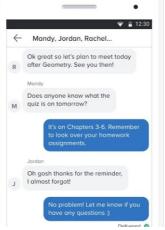

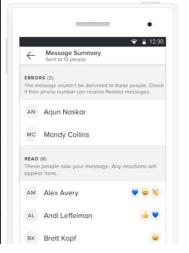

See who's read your message: Translate your messages into and who's missing out. more than 70 languages.

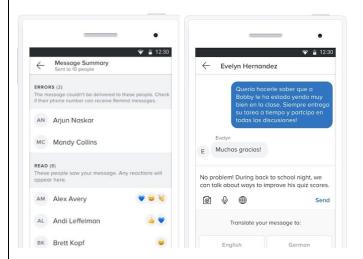

According to *Maintaining Professionalism – Use of Electronic Communication and Social Media*, teachers are to "Maintain professional boundaries by communicating with students and others electronically at appropriate times of the day and through established education platforms (for example, an authorized school web page rather than a personal account)." Using the Reminder App falls within these recommendations. The App is approved by many boards and settings allow teachers to pre-set when reminders or events are released and sent to members.

#### References

OCT. (2020). MAINTAINING PROFESSIONALISM – USE OF ELECTRONIC COMMUNICATION AND SOCIAL MEDIA - UPDATED - PROFESSIONAL ADVISORY. Retrieved March 1, 2020, from https://www.oct.ca/resources/advisories/use-of-electronic-communication-and-social-media

Remind: School Communication – Apps on Google Play. (n.d.). Retrieved March 1, 2020, from https://play.google.com/store/apps/details?id=com.remind101&hl=en\_CA

## **Emily Jones**

Tool: Google Classroom

#### Reflection:

One technology tool I have seen integrated into the classroom is "Google Classroom". Google classroom is an online learning tool that basically acts as a class website. Students are able to easily share and access google doc files to edit in and submit online in the google classroom.

One great thing about google classroom is that it allows for differentiation. To explain, students are able to use all of the google doc features to complete assigned tasks (ex. Speech to text). Another great feature is that the teacher is easily able to see which assignments are complete or incomplete.

Google classroom is generally available with your school board account. Teachers can create various classes on their account based on grade or subject. The teacher can create whole lessons using google classroom, create announcements, or use it as a system for collecting/grading assignments. Overall, another great feature of google classroom is that parents/guardians have access to this site. Therefore, this allows for more effective communication of assignments, lessons, etc., as parents/guardians have access to this material.

By: Daniel Scarpino Tool: Seesaw App

The Seesaw app is a communication and documentation app for teachers. I have experience using this tool as a means of communication with parents and as a means of documenting through pictures and videos. Much like a group chat, the Seesaw app functions as a text-to-text operation where the people in the group can create dialogue with the person who manages the group (i.e., the teacher). Pictures and messages can be shared publicly to the whole group or privately in a text message. The settings can be adjusted by the person who manages the group so that people can like, comment, and share pictures or videos that are posted in the collaborative online group. The social app allows teachers to communicate effectively, keep parents informed, track student progress, and create a learning community amongst those in the classroom.

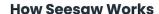

Seesaw creates a powerful learning loop between students, teachers, and families

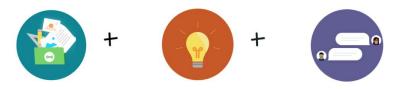

### Students show learning

Students use built-in annotation tools to capture what they know in Seesaw's digital portfolio

#### Teachers gain insights

Teachers deeply understand student thinking and progress enabling them to teach better

#### Families connect

Families gain a window into their student's learning and engage with school happenings

#### References

Professional Advisory: Maintaining Professionalism - Use of Electronic Communication and Social Media (September, 2017). *Ontario College of Teachers*. Retrieved from https://www.oct.ca/-/media/PDF/Advisory%20Social%20Media/ProfAdvSocMediaENPRINT.pdf

Seesaw [Webpage]. Retrieved from <a href="https://web.seesaw.me/">https://web.seesaw.me/</a>

## **Daniel Couture**

The technological tool I have decided to describe is a website called Classcraft. I have never used this tool myself but I have been told by a co-worker that it works in well to motivate students in terms of behaviour, even at the secondary level. Classcraft essentially "gamifies" learning and classroom management. It allows students to create and customize an avatar (World of Warcraft style) that can accumulate or lose points (XP or HP) based on their behaviours. The points they gain can allow them to unlock certain advantages in the game or in real life. For example, students can unlock a new armour for their character after reaching a certain number of XP, or they can unlock powers that translate to real-world privileges, like getting a five-minute break. There are also useful tools like a volume meter, stopwatch and in-app communication. Classcraft is available for free for the classroom management capabilities, but there are premium versions that allow teachers to insert learning guests and formative assessment "battles" that students can complete using the website. I have included screen clippings from the Classcraft demo classroom (not real student names). However, with using this platform, I see a potential confidentiality issue with giving students' personal information to a third-party website. According to the Ontario College of Teachers (2017), disclosing personal information about a student could lead to criminal charges or conviction.

#### Reference List:

Classcraft.com (n.d.) Classcraft. Retrieved from: https://www.classcraft.com/

Ontario College of Teachers (2017) *Professional advisory: Maintaining professionalism – Use of electronic communication and social media updated.* Retrieved from: https://www.oct.ca/-/media/PDF/Advisory%20Social%20Media/ProfAdvSocMediaENPRINT.pdf

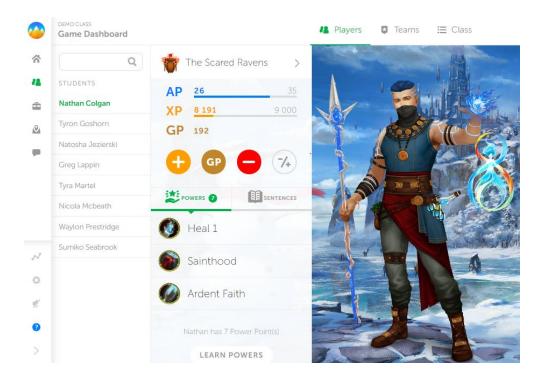

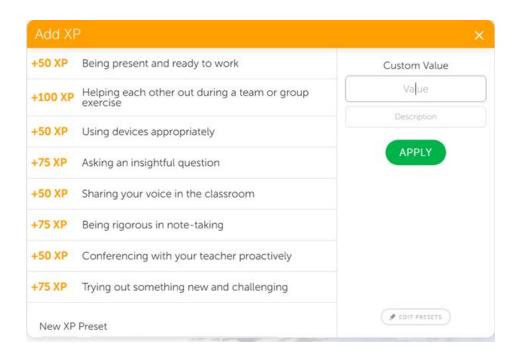

Milica Stepanovic - G Suite for Education

In recent years I have been using Class Dojo with my PJ students and they loved it. Although this app is very effective in PJ grades, I do not think it would translate very well in senior grades. In the last few years I have become more acquainted with G Suite and its many advantages to education. Switching over to Google Docs/Slides/Email has made incorporating technology and variations of social media more seamless. I have a lot of experience with Google Classroom and I really enjoy the features it offers to my students. I like that I am able to collect assignments and assign grades to students all in one application. I often integrate Google Classroom in my lessons by posting interactive segments where students can explore and submit assignments with ease. I think that GC lends itself well to senior grades because teachers can create multiple 'classroom' accounts for each course/class they are teaching and interact with students in all their classes. GC also has a 'stream' feature that emulates the traditional social media platforms such as Facebook and Instagram. Here you can decide whether you want to open the stream to all students for discussions or if you want to close it so that only you can post. Some students are not mature enough to handle this feature I feel and might have the tendency to misuse it. Teachers can create topics and subtopics under the 'Classwork' section and this can serve in place of a website, where teachers can post expectations and course

outlines. Students are automatically linked to the class Drive Folder, where the teacher can upload any class content. GC also provides teachers with a class list to track assignments and grades. When you click on a students name, it will display all the assignments they submitted, anything that is missing and their grades. This essentially takes the place of a grading book and is an excellent tool when report cards come around or when you need to start asking students for missed work. Another feature that I found very useful was the link to Google Calendar. Teachers can now fill out the calendar with due dates, tests, exams, etc to help keep students more organized. There is also an option to invite family members to the classroom. I have not tried this feature yet but I think it would be a great connection to have. I think some parents would like to have access to the calendar and the course content. G Suite is also approved by the TDSB - major bonus!

## G Suite for Education:

http://services.google.com/fh/files/misc/google\_edu\_g\_suite\_for\_education.pdf

# Catherine Ng'ang'a

### **TWITTER**

Almost everyone uses Twitter. I have never used it in the classroom but was inspired by what I found after researching online. I think it would be an exciting tool to use in the classroom. Out of personal preference, I would limit its accessibility to classes with which we would collaborate on projects. This would facilitate monitoring of the student's posts. It would also be reserved for private use until I was certain that the students are able to use it as respectful digital citizens. In the long term, it would be great to connect and collaborate with other schools/students locally and internationally.

## What is Twitter? Here are a few points that give an insight on what twitter is.

- It is a social news channel where you get news from anyone, from all over the world and in real-time.
- It is a place where you can participate, see what people think about those ideas you are passionate about
- It is a place where you follow interesting people or companies that you care about
- You can see what people think about the ideas you are passionate about
- It is a place where you can reach out to others for insight, ask people if they have ideas on how to solve a problem for example.
- With twitter, you decide what to seek, who to listen to, who to follow.
- Twitter is a real-time active media, where comments, idea sharing is happening in real time.

#### How can one use twitter in the classroom?

Twitter can be used in various ways in the classroom; communicating with students and parents, connecting with other classes, keep up with the trends etc. Personally, I would prefer to open a private group twitter classroom account. This would be in accordance with the school and administrator approval, guidance and rules.

## How could I use a twitter account in a Social Science class?

- Students can summarize their learnings Exit cards for example after watching a film or after an activity. I believe twitter allows 140 characters a tweet, so this is a great way for students to focus on key ideas
- I can propose a project where students (will have strict monitoring) create a twitter account for as a one of the theorists in the HSP3U/M courses and have them tweet about major events in that person's life as they think this theorist would have tweeted.
- The teacher can regular post weekly topics that can be discussed through tweets with students
- Students can correct language or propose social science vocabulary to be used in tweets, participate in helping other students, inspiring them or collaborating with them.
- Discuss a case study through tweets, discuss ethical issues through tweets...
- Teachers can add current day issues connected to Sociology, Anthropology, Psychology, Philosophy or Challenge and Change in Society for students to analyze and discuss using the perspectives studied in class.
- Students can ask each other for inspiration and ideas on projects, topics etc.
- Connect with other students/schools on projects, locally or internationally.

## Why do I like the idea of using Twitter?

It doesn't matter if it is a small or big idea or project, Twitter becomes a collaborative community in the classroom where all ideas are important.

## Sources:

Ryan Craft.(n.d) Group Tweet. Step by step guide to managing a classroom twitter account. Retrieved. URL.

https://grouptweet.com/blog/step-by-step-guide-to-managing-a-classroom-twitter-account-with-grouptweet.

Thomas Baekdal. (2009). What the heck is Twitter? Retrieved. URL. https://www.baekdal.com/trends/what-the-heck-is-twitter

# **Cody Dinis**

The social Media App I chose to talk about it Edmodo. According the the website Edmodo is "Edmodo is a global education network that helps connect all learners with the people and resources needed to reach their full potential." They aim to "connect all learners with the people and resources they need to reach their full potential." With the changing classroom and places of learning no longer only being a physical classroom Edmodo continuously changes and enhances the tools they have in their website and app. Students can submit files, complete quizzes, talk or ask questions directly to the teacher, and share digital presentations all in a fun and engaging online platform.

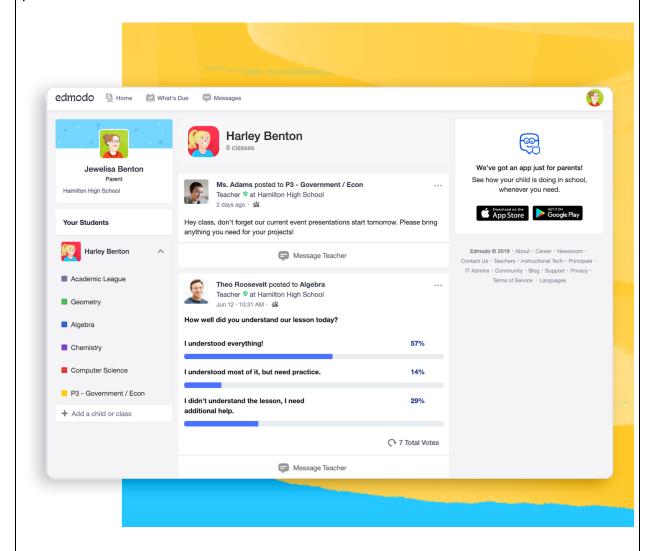

# Bibliography

(2020). Retrieved March 7, 2020, from

https://new.edmodo.com/?go2url=/?\_ga=2.84276891.387454502.1583588312-665665747.1583588312

Ontario College of Teachers (2017) *Professional advisory: Maintaining professionalism* – *Use of electronic communication and social media updated*. Retrieved from:

https://www.oct.ca/-/media/PDF/Advisory%20Social%20Media/ProfAdvSocMediaENPRINT.pdf

# **Urooj Ahmed**

## ShowMe

The reading based on the Ontario College of Teachers is to inform educators about their professionalism towards social media. When teachers post content online, they should make sure it is appropriate and not offensive.

The technology app I explored is called ShowMe app which allows students to save their work online and for teachers to access student work. There are a lot of powerful functions on *ShowMe*. Students and teachers can record their voices for learning purposes. Several teachers are using ShowMe because it is very helpful for visual and auditory learners. Teachers can post and share lessons on ShowMe (even in private just for their students). ShowMe allows student's to be creative. This application can be downloaded on an I-pad and can help students in Social Sciences classes. This app can also serve as an assistive learning tool for learning more and require additional support in their learning. The app is an interactive learning tool, simple to use, and accessible for all.

## References

Ontario College of Teachers. (2017). Professional Advisory: Maintaining Professionalism - Use of Electronic Communication and Social Media. Retrieved from https://www.oct.ca/-/media/PDF/Advisory%20Social%20Media/ProfAdvSocMediaENP RINT.pdf

Class Dojo By: Rajni

A tool that I not only enjoy using, but also my students enjoy using is, ClassDojo. This is a great app and website to communicate with families and engage students in their learning. This tool is a great way to engage students in their learning because it can be used as a form of classroom management strategy. Students can earn points and receive feedback on positive work (e.g., helping others, being on task, participating, persistence, displaying teamwork) and you can give feedback in areas where students need support. I like how you can have the option to add your own skills.

Students can even create a portfolio where they submit their pictures, videos, drawing and other class activities for their parents to see.

I enjoy adding to our class story. This is where parents can see what is happening in our class community and be involved in our community. You can privately message parents. Not only can you communicate with parents in English, but in other languages.

I think this tool is amazing! I have personally used this website with the primary grades and they loved it! Here is the sight below.

https://www.classdojo.com/

Jamie Ealaschuk

Tool: Blogger

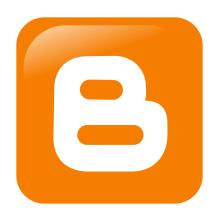

Blogger is a great tool to use in the classroom! It is a blog-publishing service that allows users to create time-stamped blog posts, explore other peoples blogs and supports tons of other sites (like adding youtube videos to your blogs, or inserting images). Blogger is part of the Google realm so it is easily accessible at the majority of schools and students can access it at home or share with peers and teachers. Blogger is accessible via computer or downloadable app. Students can customize their blogs to match their topic or theme, create posts, incroperte other google (or non google) tools such as forums, videos, links to other sites, etc. Students can also find other peers blogs, respond to posts, complete forums, watch videos and interact which makes it a great tool for cooperative learning.

I've used blogger a few times and it is a great way to get students engaged and accommodates students who would rather type. I like to start my week off with a media monday or thought provoking question or quote and I had students respond to each video Blogger. This way student responses were chronological and all in one place. I've always used Blogger for culminating tasks before where students have created a blog for a specific character in a novel or based on research they found regarding a famous serial killer for psychology. Lastly, I've also used Blogger to have my students complete and participate in Genius Hour, which they were super engaged with and it went really well! Blogger is a very diverse tool, student friendly and easily accessible and that's why it was the tool I chose to share with you guys!

Pyra Labs, & Google LLC. (n.d.). Blogger. Retrieved March 4, 2020, from <a href="https://www.blogger.com/">https://www.blogger.com/</a>

Flip Grid is both an app and a website that you can use to engage students in online class discussion. It is teacher run and password protected, where only student emails that are invited in can join. Flip Grid "allows teachers to create "grids" to facilitate video discussions. Each grid is like a message board where teachers can pose questions, called "topics," and their students can post video responses that appear in a tiled grid display" (Powers 2020).

I have used it while teaching ENG 4U, but it can really work for any class that needs oral communication and student participation. The students would answer a topic question in video form in about 1 minute. I added the rubric to each topic so that they knew how they would be evaluated. They also have the ability to video comment on other responses. This worked really well with my class who was shy at the start of the term. By the end of the first flip grid they were more comfortable communicating with one another in class and on the app, because they had felt like they had already had conversations before talking face to face in class. They also have fun, interactive tools like reacting with emojis and a gif keyboard.

From an ELL perspective, it gets students talking with their peers and engaging in class content without fear of judgement and speaking in front of crowds.

Reference List

Powers, M. (2020, March 8). Flipgrid Review for Teachers. Retrieved from https://www.commonsense.org/education/website/flipgrid

Sophie Rutherford Skype in the Classroom Why Skype?

As educators, we should always be searching for opportunities to harness technology and collaborate outside our own immediate communities. Skype is a way to do both of these things while also supporting a positive classroom learning environment. It can bring your class to spaces they could not go before through virtual field trips and create collaborative partnerships with other classrooms. Microsoft has a website dedicated to setting up virtual field trips for classrooms. That means if you are learning about conservation, you could Skype a person at a sea turtle rehabilitation centre in Florida and learn about what they are doing to replenish the sea turtle population! It also means you can have your class brainstorm questions to ask experts and develop their inquiry skills. However, because skype is a video conferencing social media tool, it is important to set up meetings and communications through reputable channels and model responsible communication over the internet. Skype is a tool that allows us to build relationships across borders and is a fun and interactive way to get your students

exploring the idea of global partnerships and citizenship which are two themes related to social sciences. Skype is all about keeping us connected and it can be a great way to inspire students to relate to the world outside their own immediate lives.

#### Works Cited

Heick, Terry (2019). "50 Ways to Use Skype in the Classroom". TeachThought. Retrieved from https://www.teachthought.com/the-future-of-learning/50-ideas-for-using-skype-in-your-classroom/

Microsoft. "Skype in the Classroom". Retrieved from https://education.microsoft.com/skype-in-the-classroom/overview

## Mike Lynch

Social Media Platform: Twitter

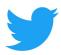

The social media platform I chose for this assignment is Twitter. I chose this because (1) it is a trusted company with a very user-friendly interface, and (2) because it has a wide range of uses for both teacher and students. I was first introduced to the idea of using Twitter as a teacher during my time in Teachers College. One of our assignments was to create a professional profile which we would be updating throughout our placements. I found this to be a very positive way of interacting with parents and students online. Some of its main uses include: keeping parents in the loop with day-to-day lessons and activities, getting parents and students excited about school (using pictures and tweeting out things to come), interacting with the larger community and community partners, staying up-to-date with educational trends and professional development (tons of prominent educational figures use Twitter regularly), subscribe to relevant hashtags, Organize contests, and so much more. Twitter can also be used to help with student collaboration and group work, but in my opinion there are better and safer resources for this purpose.

## Reference List

Norman, S. (2016). "15 Ways to Use Twitter in Education (For Students and Teachers Alike)". eLearning Industry, Retrieved from

https://elearningindustry.com/15-ways-twitter-in-education-students-teachers

### Amanda Reist

Tool: Pixton www.pixton.com

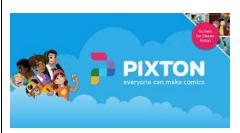

The tool that I chose is Pixton. It is an online tool that allows students to make amazing comics. The technology grants students the freedom to control the posable characters, include props and choose from all the fun speech bubbles to just name a few things. The premade templates make it easy for students of any age to make quick but eye pleasing comics. This Canadian based website gives students the opportunity to share and collaborate on ideas and each other's stories in a new and fun way. I have personally used this website in my classroom as it was deemed a "Green App" by my board. My students were extremely engaged and excited to use technology for a school project while still producing creative pieces of work. Once you add the students to your virtual classroom, they do gain access to view each others' work. I would caution your students ahead of time by setting guidelines about the commenting section - leaving positive messages, demonstrate being a good digital citizen, etc.

## References

Spear, Rebecca. (2019). *Pixton Plus Review*. Top Ten Reviews. Retrieved from <a href="https://www.google.ca/amp/s/www.toptenreviews.com/amp/comic-book-software-pixton-review">https://www.google.ca/amp/s/www.toptenreviews.com/amp/comic-book-software-pixton-review</a>